Bei Fahrzeug mit Automatikgetriebe: Der E-Cruise II muss programmiert werden. Siehe letzte Seite. Test 6 Empfehlung: nutzen Sie das Bluetooth Modul Art.-Nr.: [LP-1609500](http://www.a-a.de/product_info.php?info=p664_bluetooth-service--diagnose---programmier-modul.html)

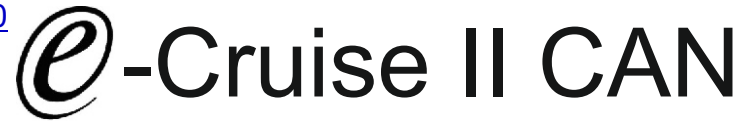

Einbauanleitung für Renault Kangoo II Modell 2008 > Renault Clio III Modell 2006 - 2012 Mercedes Citan Model 2012 > Renault Modus Modell 2004 - 2012

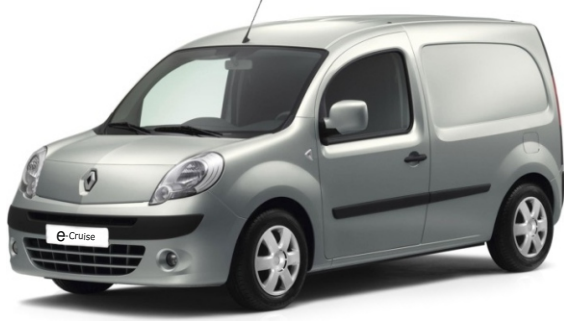

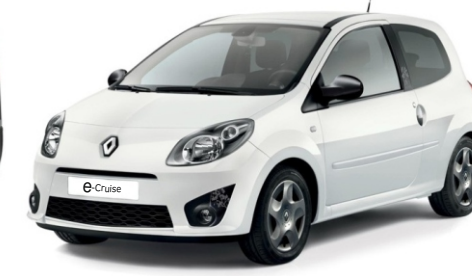

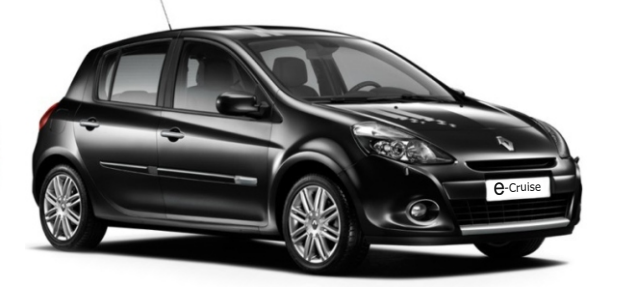

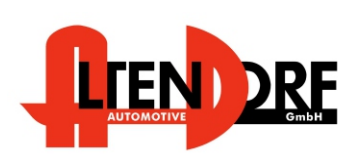

Altendorf GmbH Telefon +49 391 7446260- www.a-a.de

1603729 Rev. 3.1

## Vor der Installation.

Lesen Sie die gesamte Einbauanleitung sorgsam durch, bevor sie mit der

Installation beginnen. Sie beinhaltet Informationen darüber, wie der E-Cruise fachgerecht eingebaut wird.

Der E-Cruise darf nur von Fachleuten eingebaut werden, da moderne Fahrzeuge mit kostenintensiver Elektronik ausgestattet sind,

welche durch unangemessenes Handeln leicht

beschädigt werden kann.

Altendorf GmbH kann für keine Fehler aufgrund

falscher Installation verantwortlich gemacht werden.

Kontrollieren Sie den Einbausatz auf alle vorhandenen Teile. 1x Modul (16003719)

1x 14-poliger Stecker(1530266 Gaspedalstecker)

1x 2-poliger OBD-Stecker (1530252) abschneiden

1x Einbauanleitung

Hinweis:

optional sollte TEMP-LED bestellt werden [\(1539011](http://www.a-a.de/product_info.php?info=p492_e-cruise-led-gruen.html)) **Hinweis: Es können auch folgende Bedienhebel verwendet werden. [Temp-1533141](http://www.a-a.de/product_info.php?info=p488_tempomat-bedienhebel-retro--l-.html) (Standardbedienhebel -links/rechts Montage-) [Temp-1533124](http://www.a-a.de/product_info.php?info=p487_tempomat-bedienhebel-mit-led.html) (Bedienhebel mit LED - links Montage-) [Temp-1533180](http://www.a-a.de/product_info.php?info=p370_tempomat-bedienhebel-memory---led---limiter.html) Bedienhebel Memory, Limiter 3 Farb LED**

**bei diesen Bedienhebeln ändern sich die Endziffern der Artikelnummer.**

## Wichtige Einbauhinweise:

- 1. Trennen Sie immer das Massekabel von der Batterie, bevor Sie mit der Installation beginnen.
- 2. Benutzen Sie immer die beiliegende Einbauanleitung.
- 3. Überprüfen Sie, ob die Rev. Nummer des Aufklebers mit der Nummer der Einbauanleitung übereinstimmt.
- 4. Halten Sie den evtl. notwendigen Radiocode bereit.
- 5. Suchen Sie eine geeignete Stelle für die Montage des Bedienteils und des Moduls.
- 6. Nicht benötigte Kabel sind zu isolieren.
- 7. Benutzen Sie nur Multimeter bei der Messung.
- 8. Alle Kabel sind zu **löten**.
- 9. Alle Verbindungen sind von der Kabelseite aus zu betrachten.
- 10. Führen Sie abschließend eine Probefahrt durch und testen dabei die Funktionen des E-Cruise.

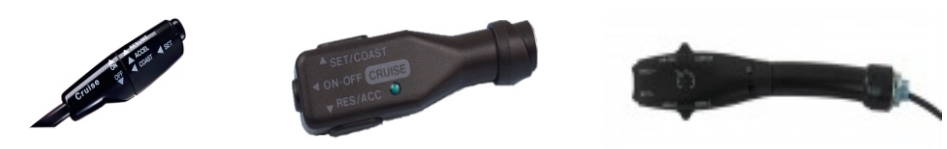

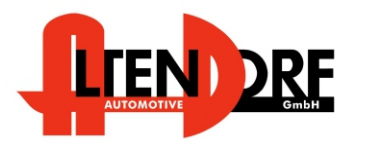

Altendorf GmbH Telefon +49 391 7446260- www.a-a.de

## Diese Seite betrifft nur Kangoo & Clio III Facelift

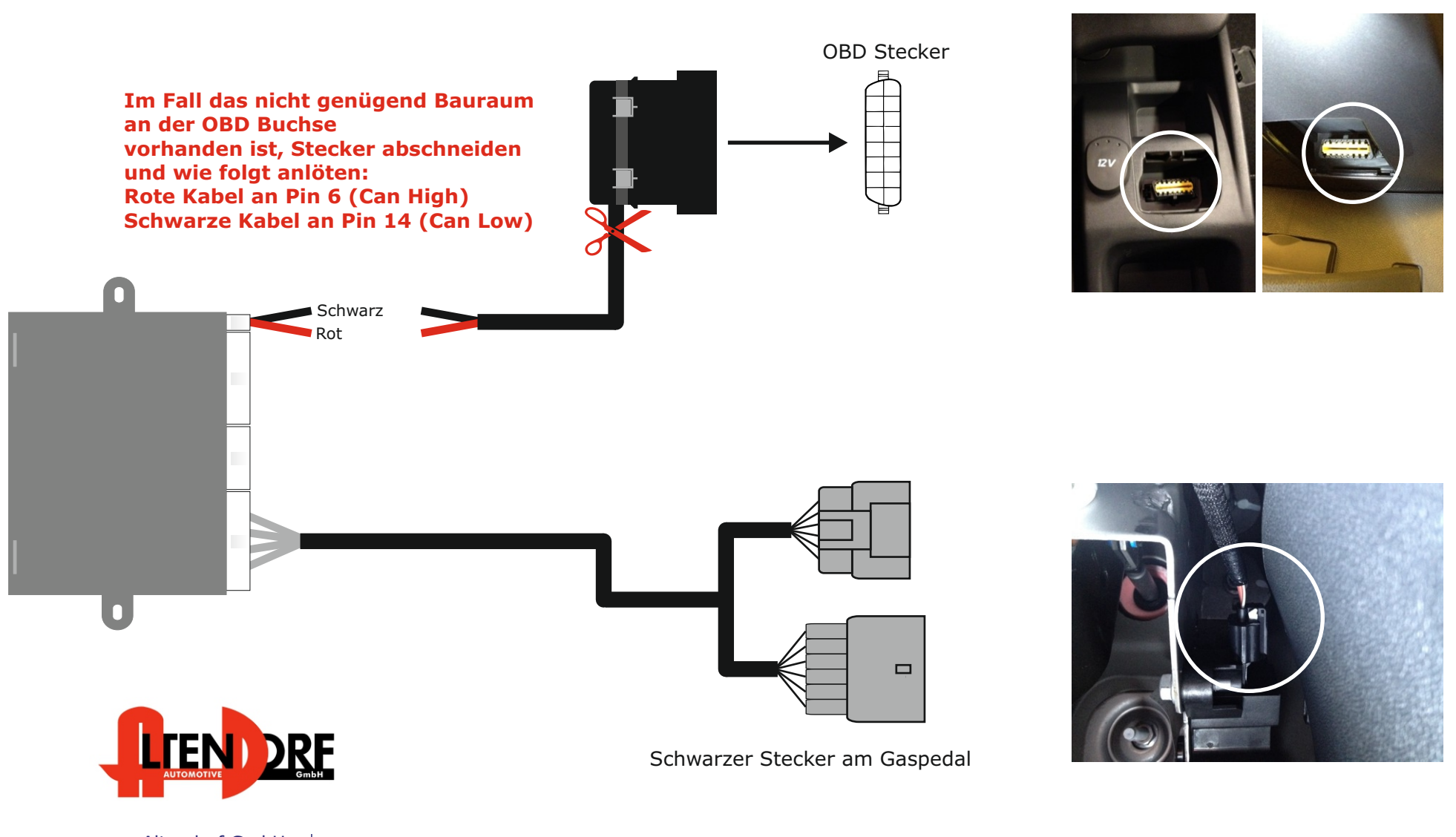

Altendorf GmbH Telefon +49 391 7446260- www.a-a.de

1603729 Rev. 3.1

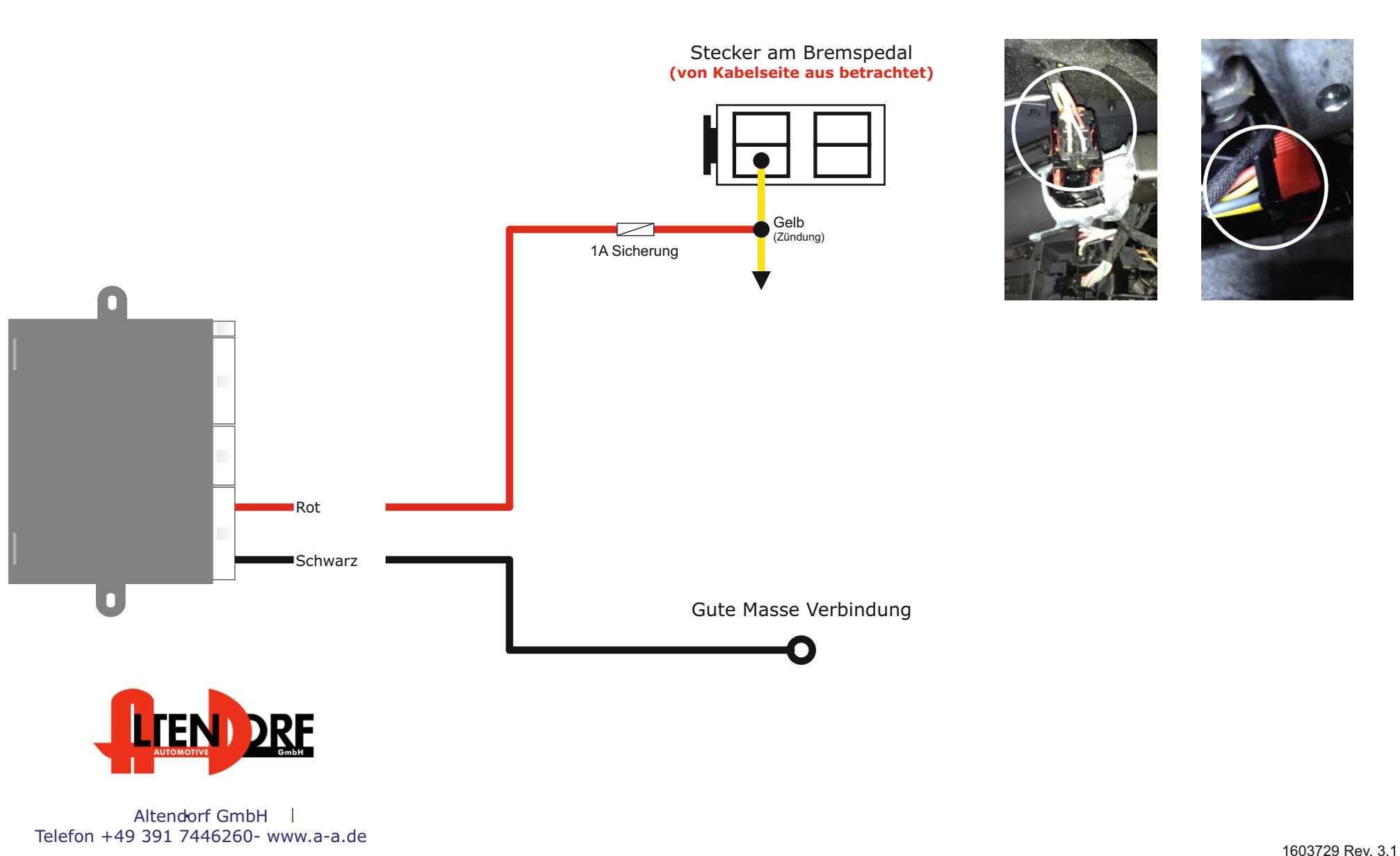

## Problemlösung/Diagnose.

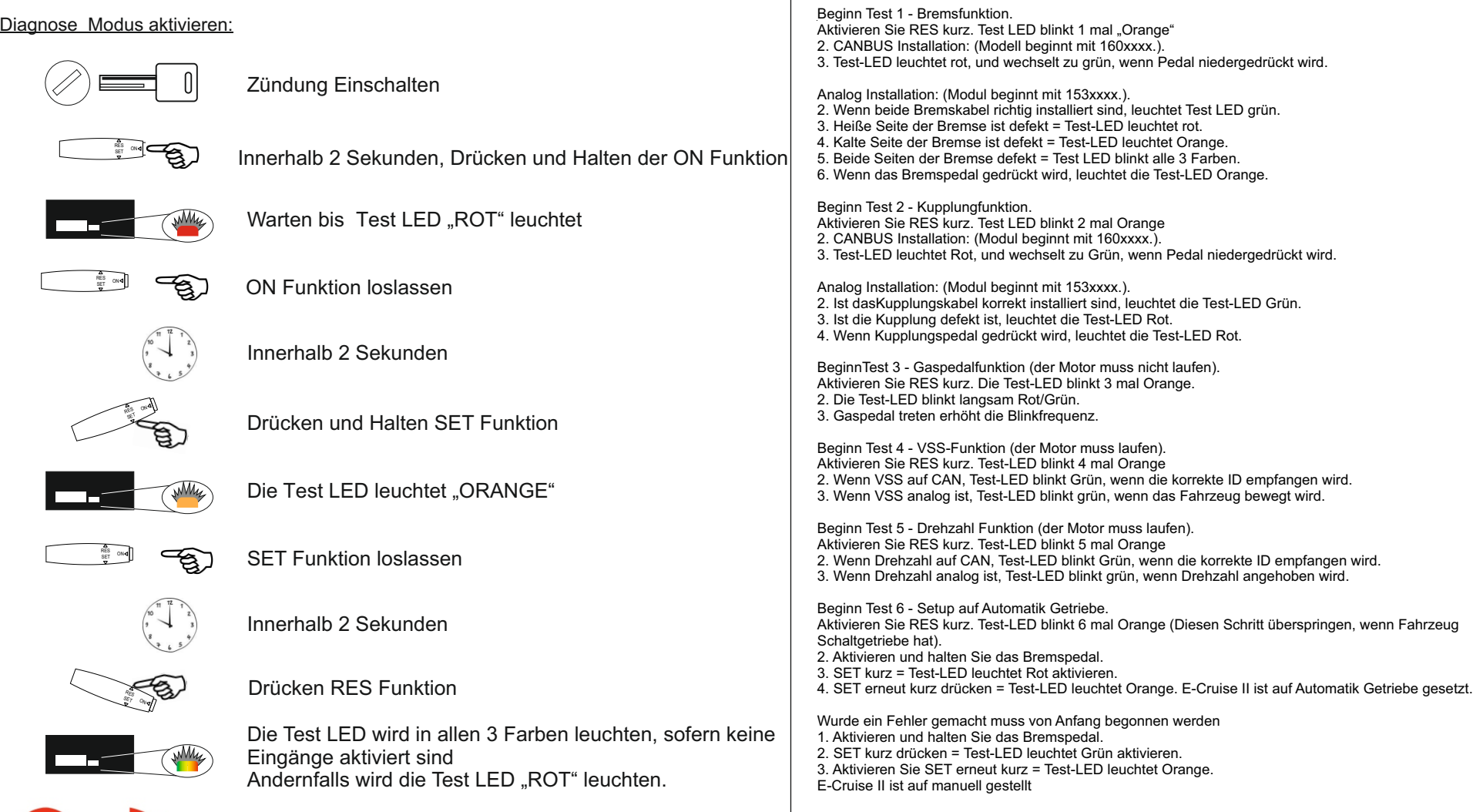

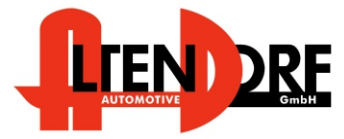

Altendorf GmbH Telefon +49 391 7446260- www.a-a.de